# Φύλλο Εργασίας

## Παγκόσμιος Ιστός: Γνωρίζω τους φυλλομετρητές και τους υπερσυνδέσμους

**Όνομα: Επώνυμο:**

## **ΔΔρραασσττηηρρι ιόόττηητταα 1 η :**

# **ΒΒήήμμαα 1 ο :**

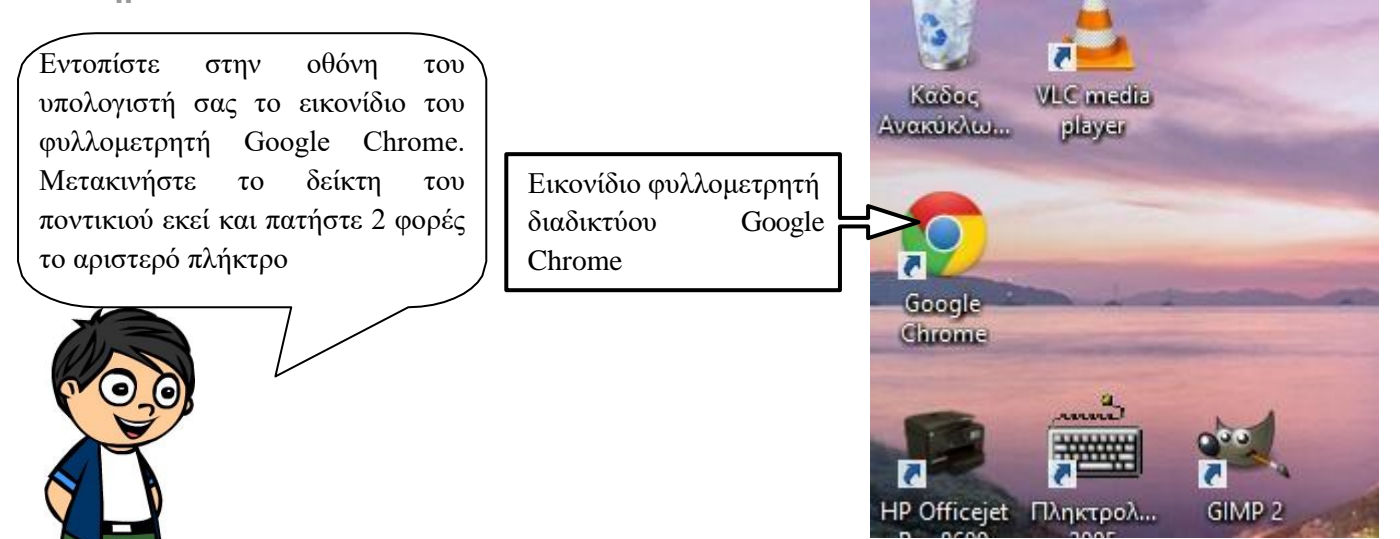

## **ΒΒήήμμαα 2 ο :**

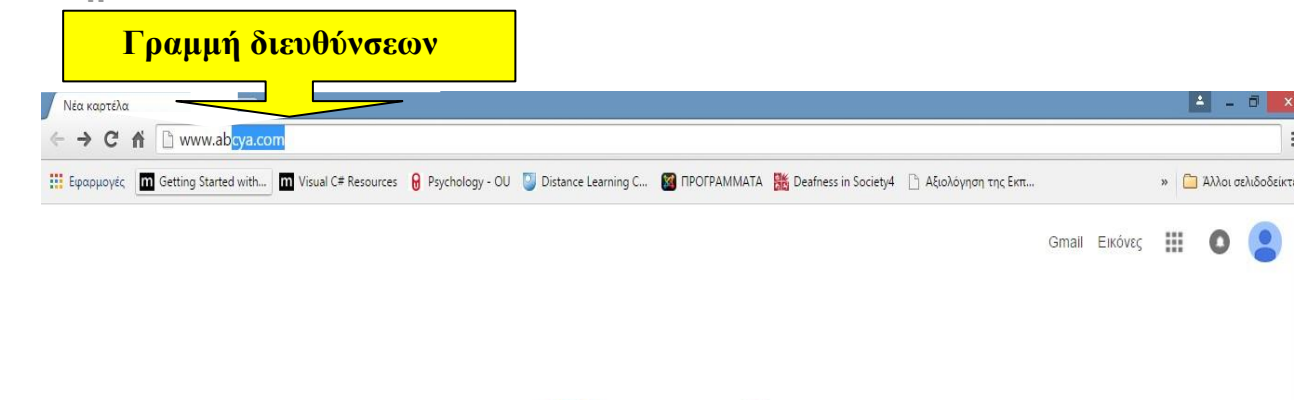

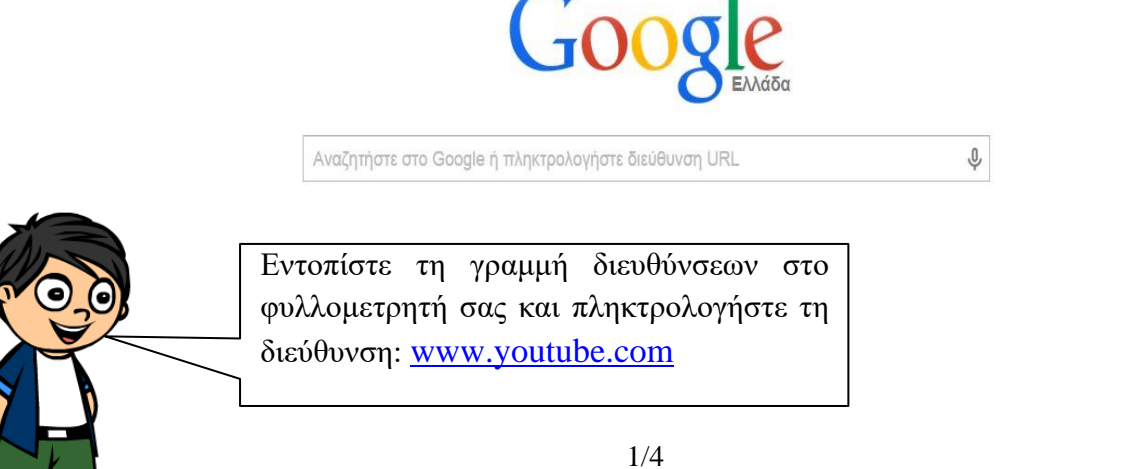

**Δραστηριότητα 2<sup>η</sup> :** Να επισκεφθείτε τις διευθύνσεις που δίνονται στον παρακάτω πίνακα με τη σειρά και να βρείτε ποια είναι η σωστή πληροφορία για την κάθε μία.

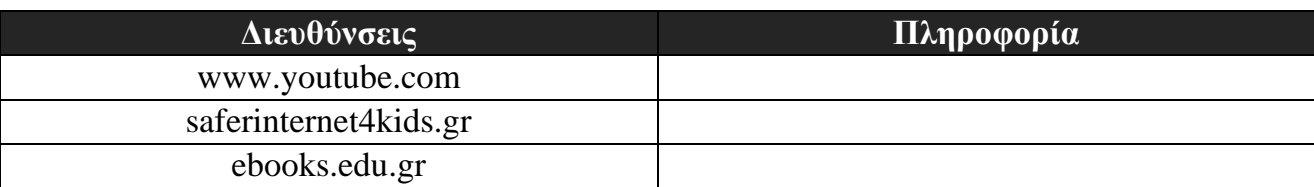

# **ΠΛΗΡΟΦΟΡΙΕΣ: ΠΛΗΡΟΦΟΡΙΕΣ:**

- $\mathbf{F}$   $\mathbf{F}$ • Εδώ βλέπουμε βίντεο και ακούμε<br>Προστική μουσική,
- ➢ Όλα τα σχολικά μας βιβλία είναι Όλα τα σχολικά μας βιβλία είναι εδώ,
- Ασφαλές διαδίκτυο

#### **Δραστηριότητα 3 η :**

**ΒΒήήμμαα 1 ο :** Πατήστε με το ποντίκι σας, στο φυλλομετρητή το κουμπί «**Προηγούμενο**», όπως φαίνεται στην παρακάτω εικόνα:

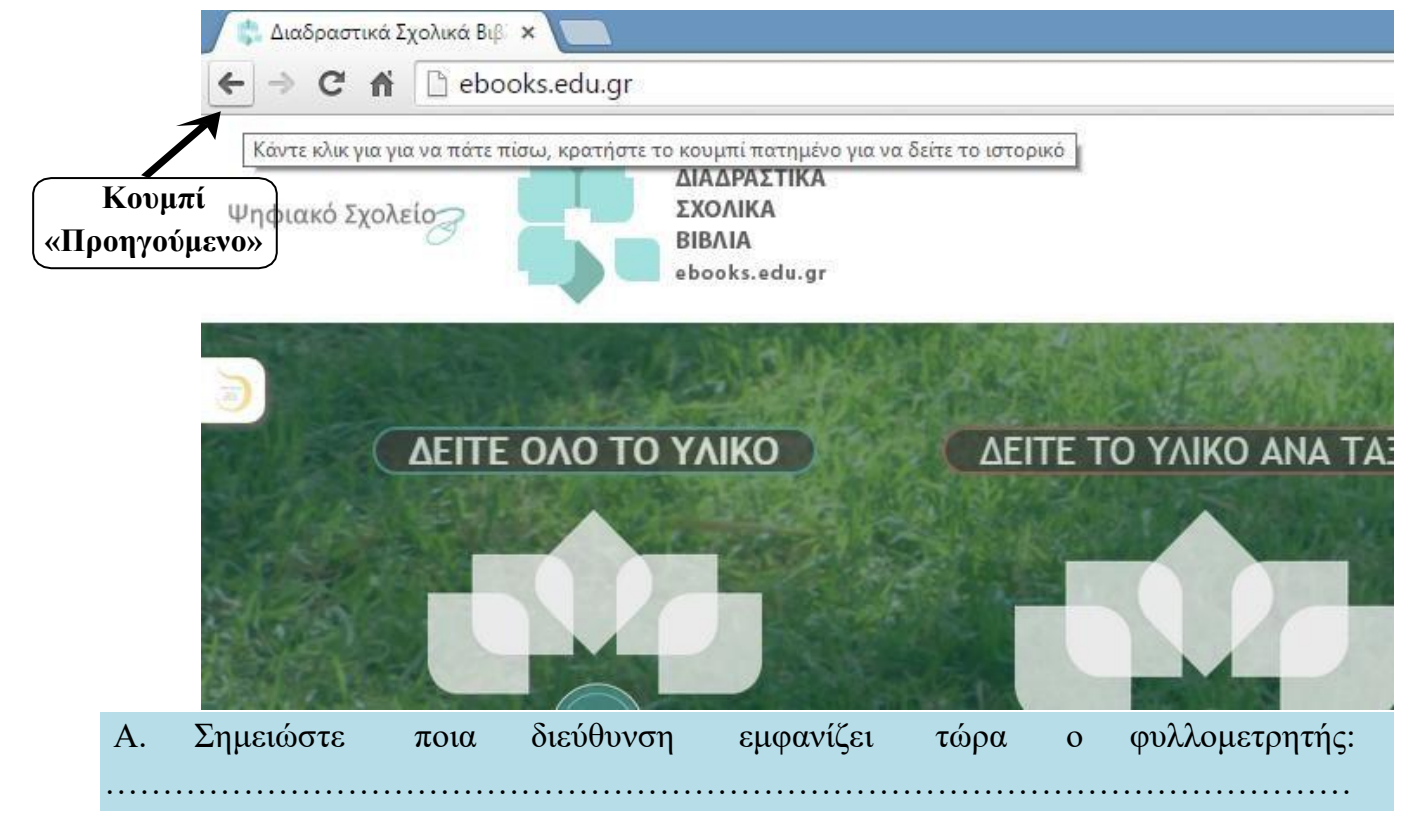

**ΒΒήήμμαα 2 ο :** Πατήστε με το ποντίκι σας, στο φυλλομετρητή το κουμπί «**Επόμενο**», όπως φαίνεται στην παρακάτω εικόνα:

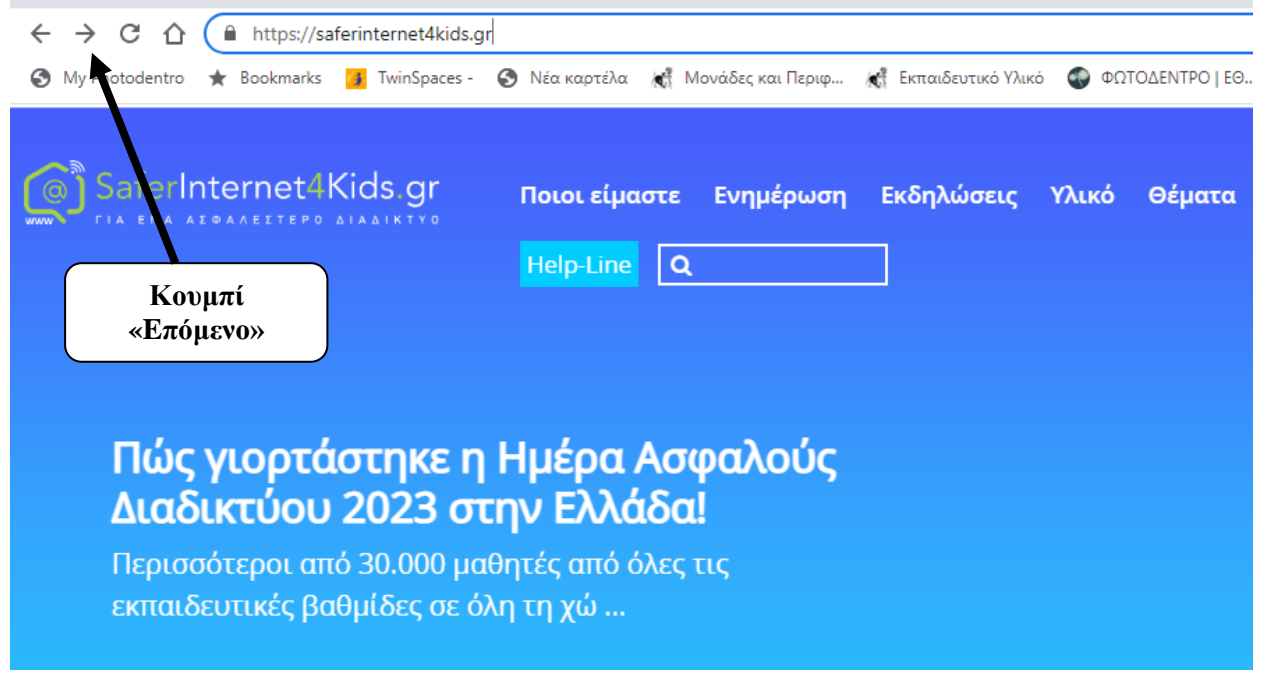

Β. Σημειώστε ποια διεύθυνση εμφανίζει τώρα ο φυλλομετρητής:

**ΒΒήήμμαα 3 ο :** Πατήστε με το ποντίκι σας, στο φυλλομετρητή το κουμπί «**Ανανέωση**», όπως φαίνεται στην παρακάτω εικόνα

…………………………………………………………………………………………

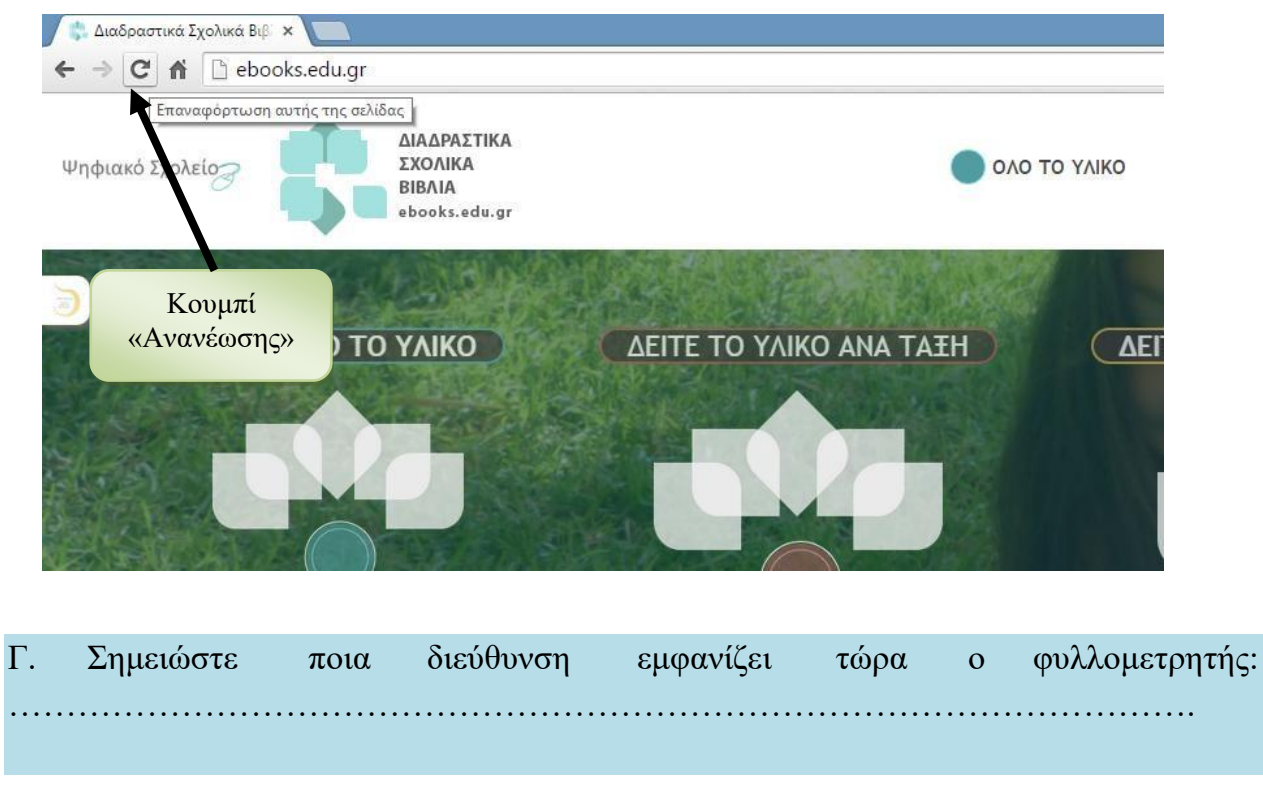

Δραστηριότητα 4%

A) Μετακινήστε το δείκτη του ποντικιού πάνω στο παρακάτω κείμενο και πατήστε το αριστερό πλήκτρο:

#### **www.youtube.com**

Τι συμβαίνει μετά το πάτημα με το ποντίκι; …………………………………………………………

Β) Επαναλάβετε το ίδιο στο παρακάτω κείμενο:

#### **[www.youtube.com](http://www.youtube.com/)**

Τι συμβαίνει τώρα; Το ίδιο κείμενο λειτουργεί διαφορετικά αυτή τη φορά;……………………

……………………………………………………………………………………………………

**Το δεύτερο κείμενο ονομάζεται υπερσύνδεσμος.**

Γ) Σημειώστε τα ιδιαίτερα χαρακτηριστικά στη μορφή (εμφάνιση) του δεύτερου κειμένου που λειτουργεί ως υπερσύνδεμος:

……………………………………………………………………………………………………

Δ) Σημειώστε τη μορφή που παίρνει ο δείκτης του ποντικιού όταν βρίσκεται πάνω στον υπερσύνδεσμο:

……………………………………………………………………………………………………

………………………………………………………………………………………………………..

## Δραστηριότητα 5"

A) Μετακινήστε το δείκτη του ποντικιού πάνω στην παρακάτω εικόνα και πατήστε το αριστερό πλήκτρο:

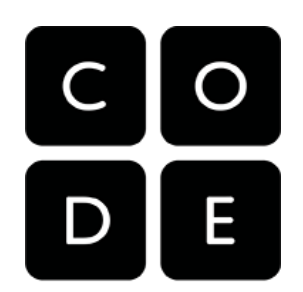

Τι συμβαίνει μετά το πάτημα με το ποντίκι; …………………………………………………………… ……………………………………………………………

Β) Επαναλάβετε το ίδιο στην παρακάτω εικόνα:

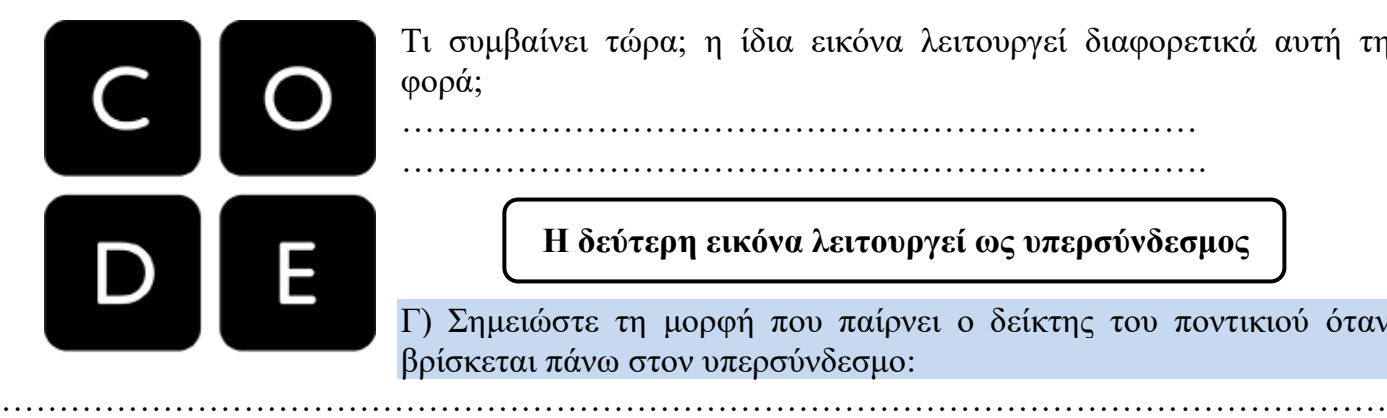

Τι συμβαίνει τώρα; η ίδια εικόνα λειτουργεί διαφορετικά αυτή τη φορά;

…………………………………………………………… …………………………………………………………….

**Η δεύτερη εικόνα λειτουργεί ως υπερσύνδεσμος**

Γ) Σημειώστε τη μορφή που παίρνει ο δείκτης του ποντικιού όταν βρίσκεται πάνω στον υπερσύνδεσμο: